Отдел образования Администрации МО «Ленский муниципальный район»

# Муниципальное бюджетное образовательное учреждение дополнительного образования детей "Комплексный Центр дополнительного образования"

Принято на педагогическом совете № 9 от 27.05.2021 г.

> Самсонов Подписано а Анна Сергеевна <sup>Дата: 2023.03.10</sup> цифровой подписью: Самсонова Анна Сергеевна 09:58:23 +03'00'

Утверждаю: И. о. директора МБОУ ДОД КЦДО \_\_\_\_\_\_\_\_\_\_А. С. Самсонова на основании приказа от «27» мая 2021 г. № 45/1

Дополнительная общеобразовательная общеразвивающая программа

# **«Занятный компьютер»**

Для детей: 8 - 10 лет. Срок реализации программы: 1 год. Направление: техническое. Базовый уровень.

> Автор-составитель: Алексей Михайлович Чешков, педагог дополнительного образования.

с. Яренск 2021 г.

# **Структура программы:**

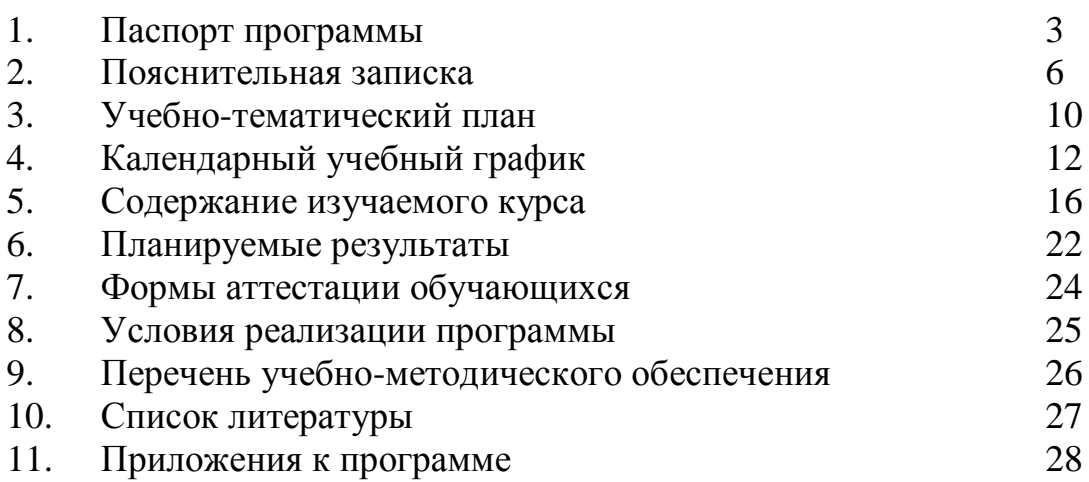

# **1. Паспорт**

**дополнительной общеобразовательной общеразвивающей программы**

| $N_2$ | Наименование      | Описание                                               |
|-------|-------------------|--------------------------------------------------------|
| 1.    | Образовательное   | Муниципальное<br>бюджетное<br>образовательное          |
|       | учреждение,       | учреждение                                             |
|       | населённый пункт  | дополнительного образования детей                      |
|       |                   | "Комплексный<br>Центр<br>дополнительного               |
|       |                   | образования"                                           |
| 2.    | Принято, дата     | Педагогический совет от 27.05.2021                     |
| 3.    | Утверждено, дата  | Директор, приказ от 27.05.2021 №45/1                   |
| 4.    | Название ОП       | Дополнительная<br>общеобразовательная                  |
|       |                   | общеразвивающая программа «Занятный                    |
|       |                   | компьютер»                                             |
| 5.    | Срок реализации   | 1 год.                                                 |
| 6.    | $ABTop -$         | Михайлович<br>Алексей<br>Чешков,<br>педагог            |
|       | составитель, ФИО, | дополнительного образования                            |
|       | должность         |                                                        |
| 7.    | Территория, год   | Яренск. 2021 г.                                        |
| 8.    | Тип программы     | Общеобразовательная общеразвивающая                    |
| 9.    | Направленность    | Техническая                                            |
| 10.   | Актуальность      | Программа позволит обучающимся освоить                 |
|       |                   | приёмы работы в офисных приложениях для                |
|       |                   | учебных и творческих задач,<br>выполнения              |
|       |                   | с внутренним устройством<br>познакомит<br>$\mathbf{M}$ |
|       |                   | периферийным оборудованием персонального               |
|       |                   | компьютера,<br>поможет<br>приёмы<br>освоить            |
|       |                   | безопасного поиска в глобальной сети Интернет,         |
|       |                   | познакомит с современными средствами сетевой           |
| 11.   | Отличительные     | коммуникации.<br>В итоге обучения по данной программе  |
|       | особенности       | обучающиеся смогут<br>самостоятельно                   |
|       | программы         | производить сбор и<br>структурирование                 |
|       |                   | информации на персональном компьютере,                 |
|       |                   | создавать и редактировать текстовые документы,         |
|       |                   | публикации и презентации, работать с принтером         |
|       |                   | и сканером, производить безопасный поиск в             |
|       |                   | сети Интернет и пользоваться современными              |
|       |                   | средствами коммуникации.                               |
|       |                   | Обучение<br>строится<br>принципе<br>на                 |
|       |                   | практикоориентированности, в процессе занятий          |
|       |                   | обучающиеся создают презентации, открытки,             |
|       |                   | оформляют текстовые объявления и доклады,              |
|       |                   | регистрируют аккаунт электронной почты и               |
|       |                   | пишут электронные письма, обмениваются                 |

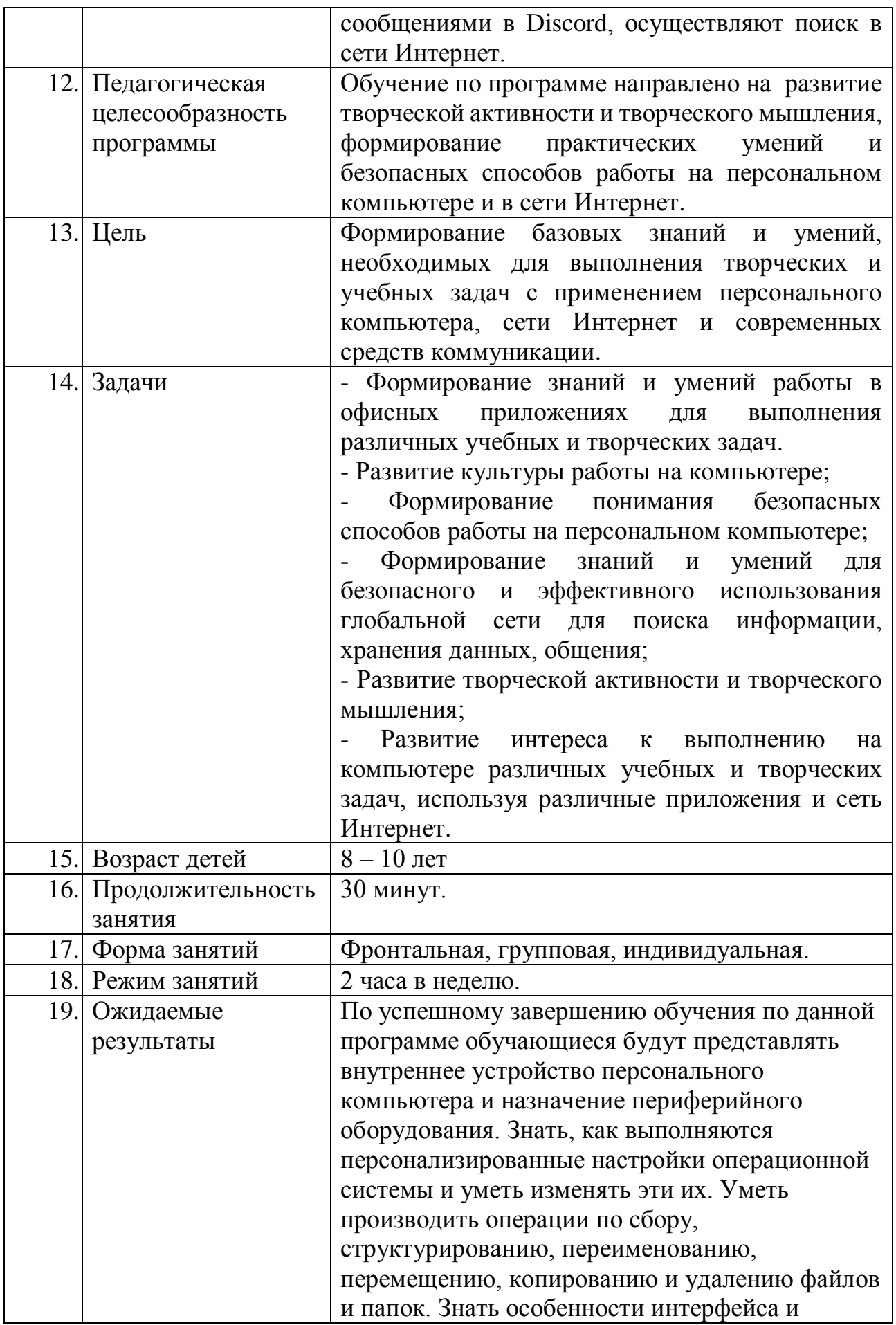

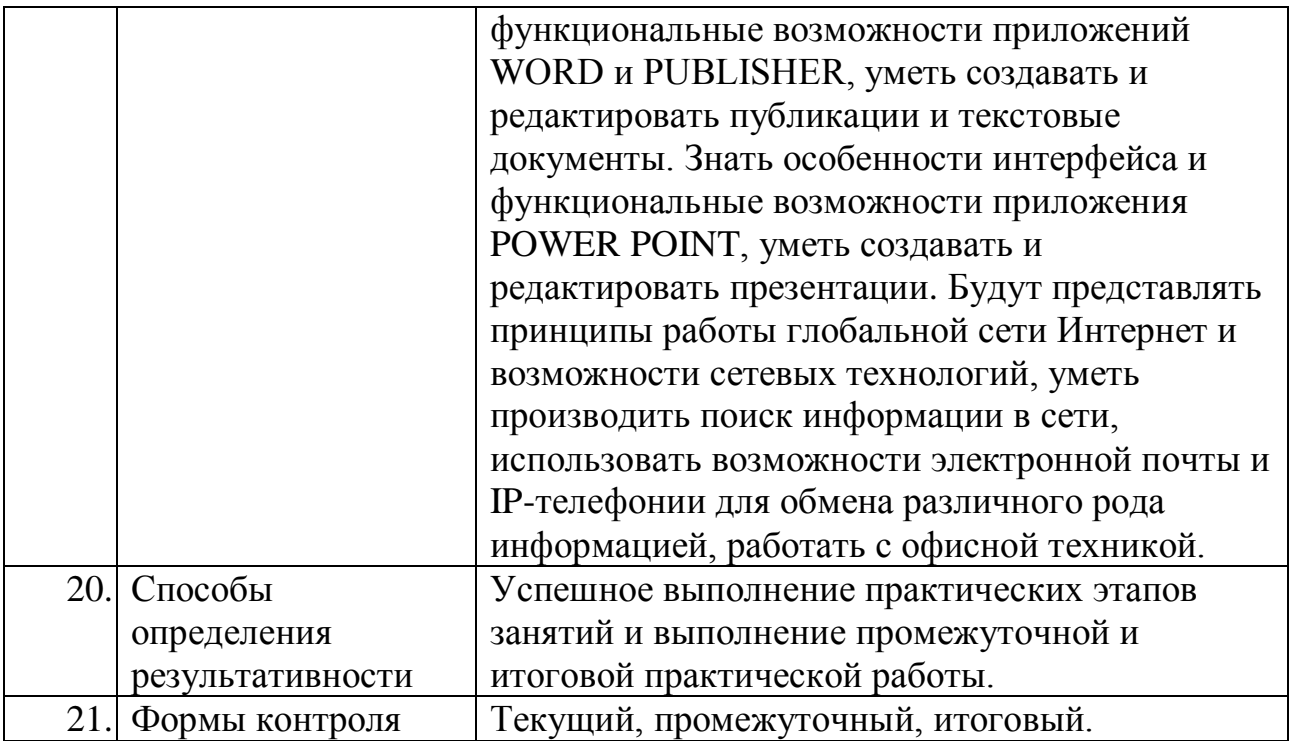

#### **2. Пояснительная записка**

#### **Нормативно-правовые документы:**

- Федеральный Закон от 29.12.2012 № 273-ФЗ «Об образовании в РФ»;

- Концепция развития дополнительного образования детей. (Распоряжение Правительства РФ от 4 сентября 2014 г. № 1726-р);

- Постановление Главного государственного санитарного врача РФ от 04.07.2014 № 41 «Об утверждении СанПиН 2.4.4.3172-14 «Санитарноэпидемиологические требования к устройству, содержанию и организации режима работы образовательных организаций дополнительного образования детей»;

- Приказ Минпросвещения России от 09.11.2018 № 196 «Об утверждении Порядка организации и осуществления образовательной деятельности по дополнительным общеобразовательным программам;

- Письмо Минобрнауки России от 11.12.2006 г. № 06-1844 «О примерных требованиях к программам дополнительного образования детей»;

- Устав МБОУ ДОД «Комплексный Центр дополнительного образования»;

- Положение о программе педагога дополнительного образования МБОУ ДОД КЦДО.

- Положение о детских объединениях МБОУ ДОД КЦДО.

#### **Актуальность программы:**

В современном мире остается мало профессий и рабочих мест, где не используется персональный компьютер. Станешь бухгалтером и придется всю отчетность делать в специализированных бухгалтерских программах. Решишь установкой окон заняться - появится необходимость виртуальной конфигурации будущего окна, и таких примеров можно привести бесконечное множество. ПК проник практически во все сферы нашей жизни, от работы до развлечений и межличностного общения. На компьютере мы выполняем производственные чертежи, решаем уравнения, оформляем рефераты, рисуем, обрабатываем фотоснимки, общаемся в социальных сетях, смотрим кино, слушаем музыку и выполняем еще массу действий.

Процесс социализации современного школьника требует от него создания презентаций, разработки проектов, написания докладов и рефератов. Зная компьютер, умея работать в приложениях, выполнять подобные задания становится проще и увлекательней. Компьютер не только помогает решить многие задачи эффективней, но и позволяет подходить к процессу творчески, практически не ограничивая полет фантазии при оформлении той или иной работы, развивая креативность мышления.

В итоге обучения по данной программе обучающиеся смогут самостоятельно создавать и редактировать текстовые документы, публикации и презентации, работать с принтером и сканером, производить безопасный поиск в сети Интернет и пользоваться современными средствами коммуникации. Обучение строится на принципе практикоориентированности, в процессе

занятий обучающиеся создают текстовые объявления, открытки и календари, презентации, регистрируют аккаунт электронной почты и пишут электронные письма, обмениваются сообщениями в Discord, осуществляют поиск в сети Интернет.

#### **Возможность использования программы в других образовательных системах:**

Программа реализуется на уровне образовательного учреждения.

#### **Цель образовательной программы:**

Формирование базовых знаний и умений, необходимых для выполнения творческих и учебных задач с применением персонального компьютера, сети Интернет и современных средств коммуникации.

#### **Задачи программы:**

- Ознакомление с устройством персонального компьютера;

- Формирование знаний и умений работы в офисных приложениях для выполнения различных учебных и творческих задач.

- Развитие культуры работы на компьютере;

- Формирование понимания безопасных способов работы на персональном компьютере;

- Формирование знаний и умений для безопасного и эффективного использования глобальной сети для поиска информации, хранения данных, общения;

- Развитие творческой активности и творческого мышления;

- Развитие интереса к выполнению на компьютере различных учебных и творческих задач, используя различные приложения и сеть Интернет.

# **Отличительные особенности программы:**

Уровень сложности – базовый. Программа предусматривает овладение базовыми знаниями и навыками, позволяющими создавать и редактировать текстовые документы, публикации, презентации, использовать средства звукозаписи, создавать аккаунты на серверах электронной коммуникации и использовать сервисы коммуникации для передачи визуальной, звуковой и текстовой информации, использовать ресурсы поисковых систем.

За организационную основу берётся практико-ориентированная образовательная модель. Обучающийся создаёт документы, публикации, презентации, регистрируется в сервисах электронной коммуникации использует данные сервисы для передачи информации, создаёт звуковые и видео файлы через средства звукозаписи и видеозахвата.

Образовательный процесс по программе опирается прежде всего на принципы доступности и научности, подбор информации учитывает современные реалии, практические работы ведутся в актуальных версиях приложений, все термины иллюстрируются и подробно разъясняются, содержание занятий имеет постепенное усложнение. Так же, применяется

принцип практичности – все приложения и алгоритмы работы рассматриваются как часть системы, с разбором типичных и различающихся аспектов.

Содержание обучения подбирается исходя из требований к уровню информационной подготовки младшего школьника, формирующихся на основе анализа домашних заданий во втором - третьем классе, исходя из которых младший школьник должен уметь оформлять текстовые доклады и презентации, создавать открытки, записывать видео и звук, использовать поиск в сети и средства электронной коммуникации для получения заданий и отправки готовых работ.

#### **Характеристика обучающихся по программе:**

Возраст, приступающих к изучению: 8 - 10 лет. Количественный состав группы 12 - 14 человек, исходя из максимально возможного количества рабочих мест. В группу принимаются все желающие, по добровольно – заявительному принципу. Состав группы – постоянный, разновозрастной, смешанный (мальчики и девочки).

Ко второму классу младший школьник активно проявляет интерес к информационным технологиям, данная программа призвана расширить интерес от игровых приложений, низкоуровневых развлекательных социальных сетей и просмотра контента на видеохостингах, до практического применения при реализации творческих идей и выполнении школьного домашнего задания.

#### **Сроки и этапы реализации программы:**

Программа рассчитана на годовой срок обучения.

При реализации программы учебного предмета со сроком обучения 1 год, продолжительность учебных занятий составляет 34 недели. Недельная нагрузка: 2 часа в неделю. Общая трудоемкость учебного предмета 68 часов.

Программа предусматривает рассмотрение внутреннего устройства ПК, интерфейса операционной системы, приёмов работы с файлами и папками, создания текстовых документов, публикаций и презентаций, записи звука и захвата видеосигнала с веб-камеры и экрана, поиска информации в сети, использования средств электронной коммуникации.

#### **Формы и режим занятий по программе:**

Форма обучения: очная.

Форма проведения учебных занятий: фронтальная, групповая, индивидуальная. Форма выбирается исходя из соотношения количества оборудования и обучающихся, сложности и объёма практических заданий, необходимости дифференциации учебного процесса.

Недельная нагрузка: 2 часа в неделю. Занятие, сдвоенное один раз в неделю. Длительность учебного часа определяется возрастом детей в соответствии с требованиями СанПиН – 30 минут. Перерыв между учебными часами 10 минут.

#### **Ожидаемые результаты и форма их проверки:**

В результате успешного обучения по данной программе обучающиеся будут представлять внутреннее устройство персонального компьютера и назначение периферийного оборудования. Знать, как выполняются персонализированные настройки операционной системы и уметь изменять их. Уметь производить операции по сбору, структурированию, переименованию, перемещению, копированию и удалению файлов и папок. Знать особенности интерфейса и функциональные возможности приложений WORD и PUBLISHER, POWER POINT, уметь создавать и редактировать публикации и текстовые документы, презентации. Будут представлять принципы работы глобальной сети Интернет и возможности сетевых технологий, уметь производить поиск информации в сети, использовать возможности электронной почты и IPтелефонии для обмена различного рода информацией, работать с офисной техникой.

Итогом обучения по программе является выполнение **самостоятельной** творческой работы, которая включает в себя поиск информации в сети Интернет и создание презентации на заданную тему, отправку презентации на проверку через электронную почту или Дискорд.

#### **Формы контроля и подведения итогов:**

Контроль осуществляется через текущий (наблюдение, выполнение практического этапа занятий, выполнение самостоятельных практических заданий), промежуточный и итоговый контроль - через выполнение творческой самостоятельной практической работы.

Показателем успешности обучения является самостоятельное создание презентации с использованием самостоятельно собранной в глобальной сети информацией и самостоятельная передача готовой работы на проверку через средства электронной коммуникации с использованием самостоятельно созданных аккаунтов.

# **Направление программы**: техническое.

**Тип программы:** общеобразовательная общеразвивающая. **Основные методы обучения:**

- лекция;
- беседа;
- рассказ;
- дискуссия;
- демонстрация;
- иллюстрация;
- показ;

- практическая самостоятельная работа;

Обучение ведется на русском языке.

# **3. Учебно - тематический план**

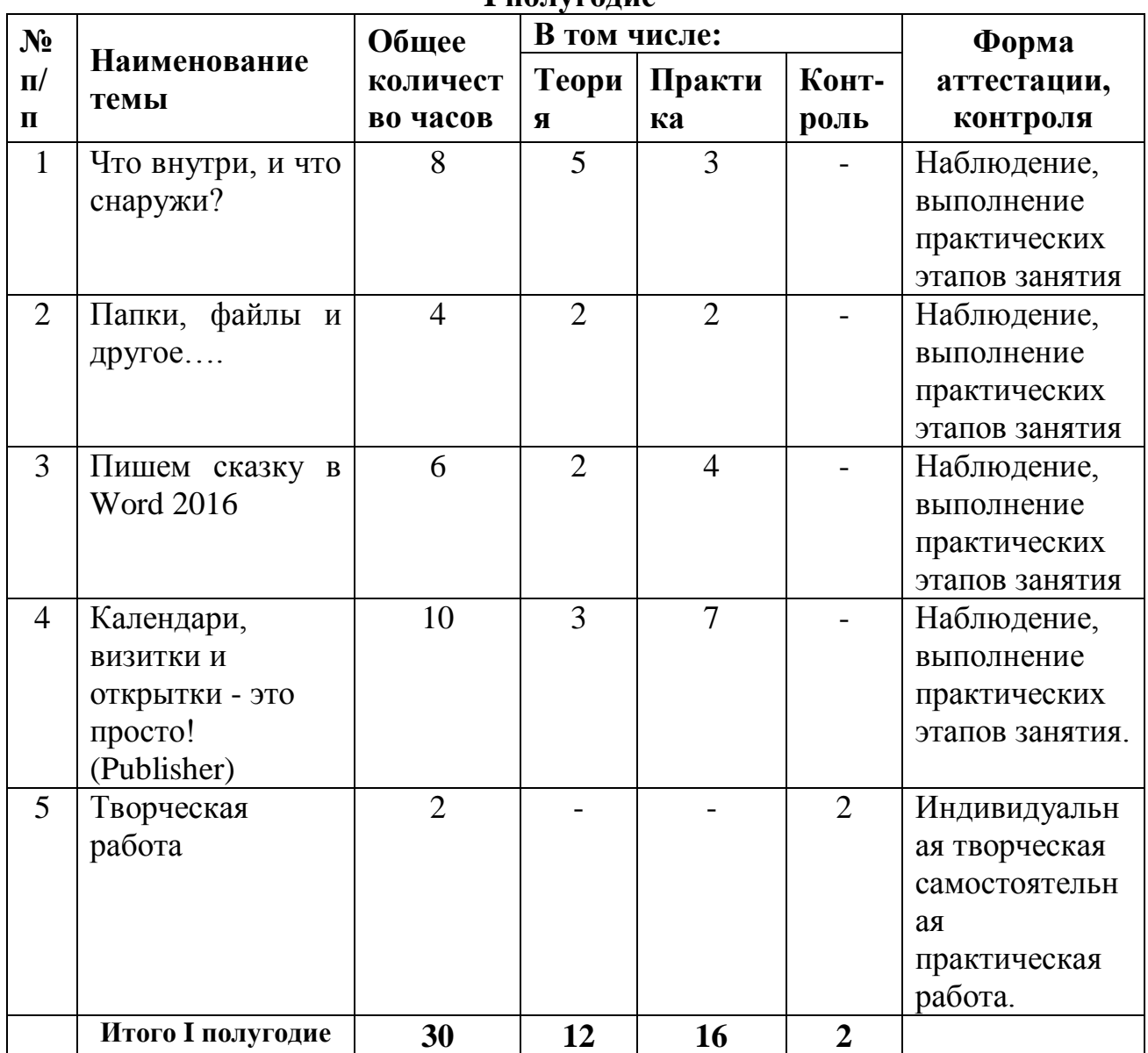

#### **I полугодие**

# **II полугодие**

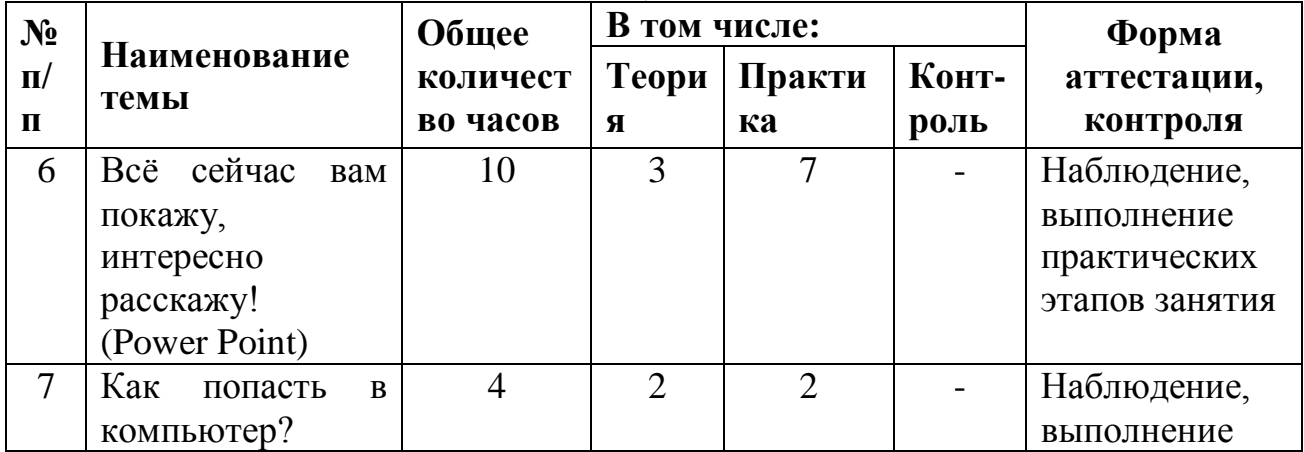

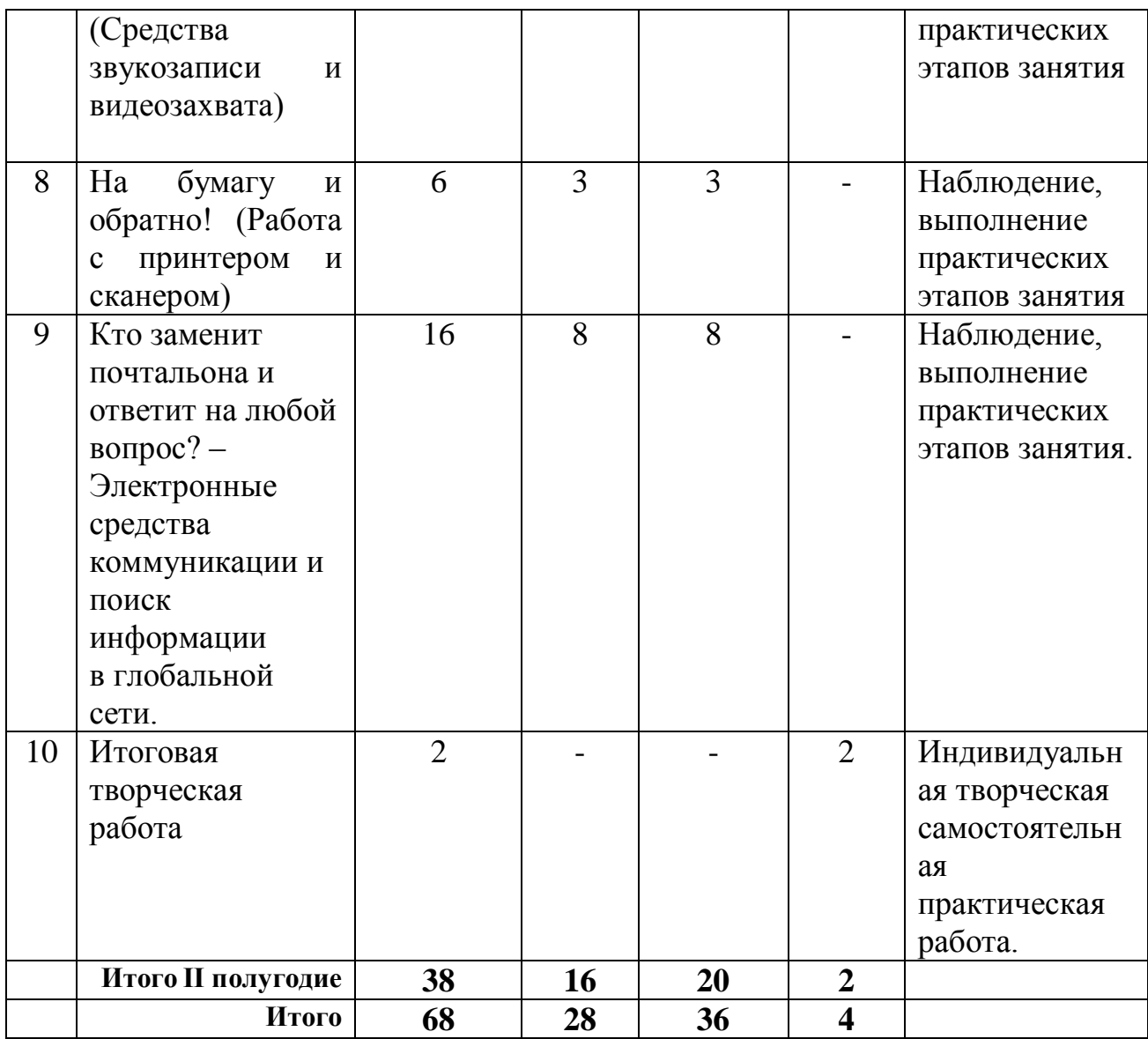

# **4. Календарный учебный график**

Дата начала учебного процесса: 15 сентября 2021 г. Дата окончания учебного процесса: 25 мая 2022 г. Количество учебных н6едель: 34.

Продолжительность каникул: с 31 декабря по 9 января.

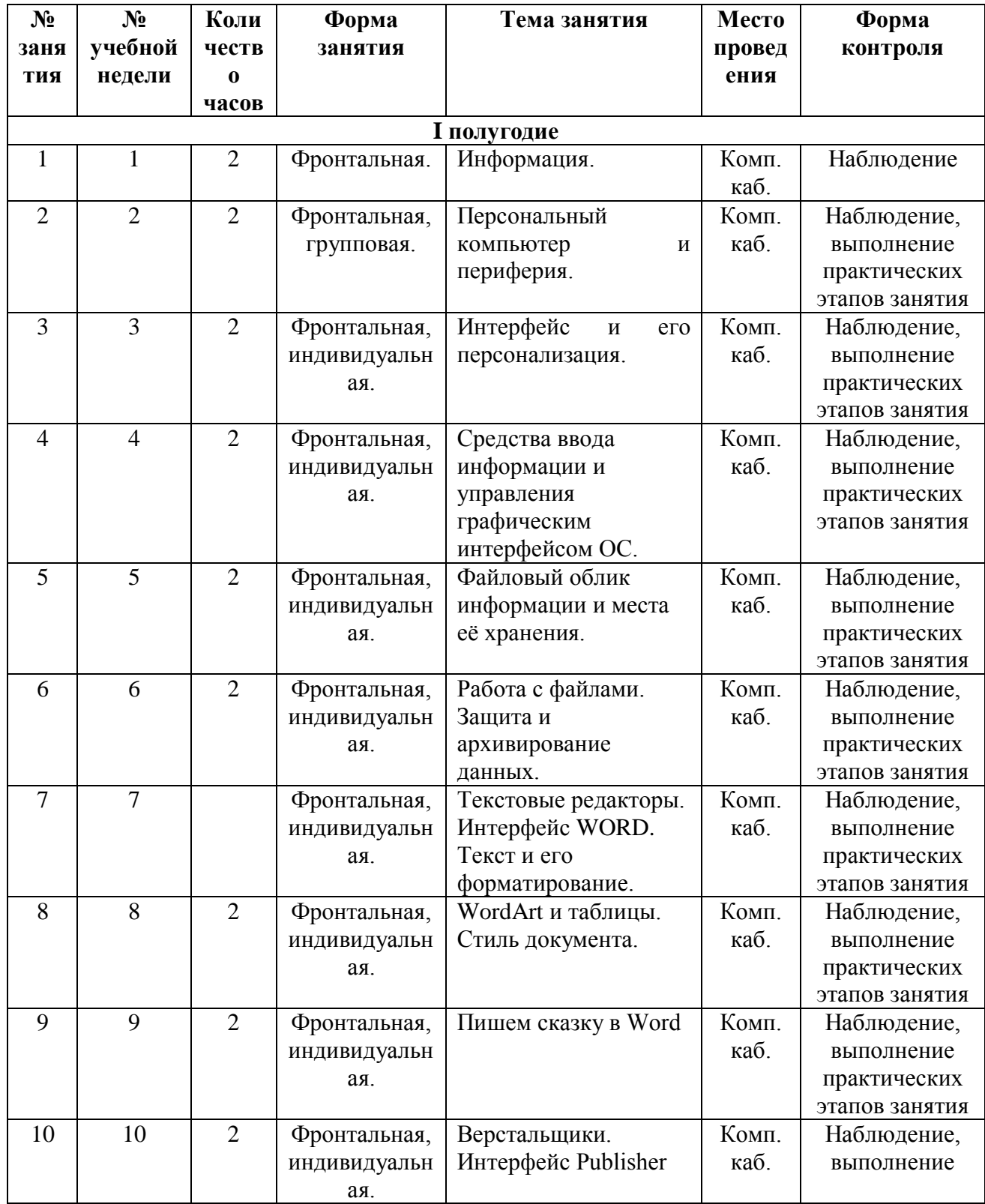

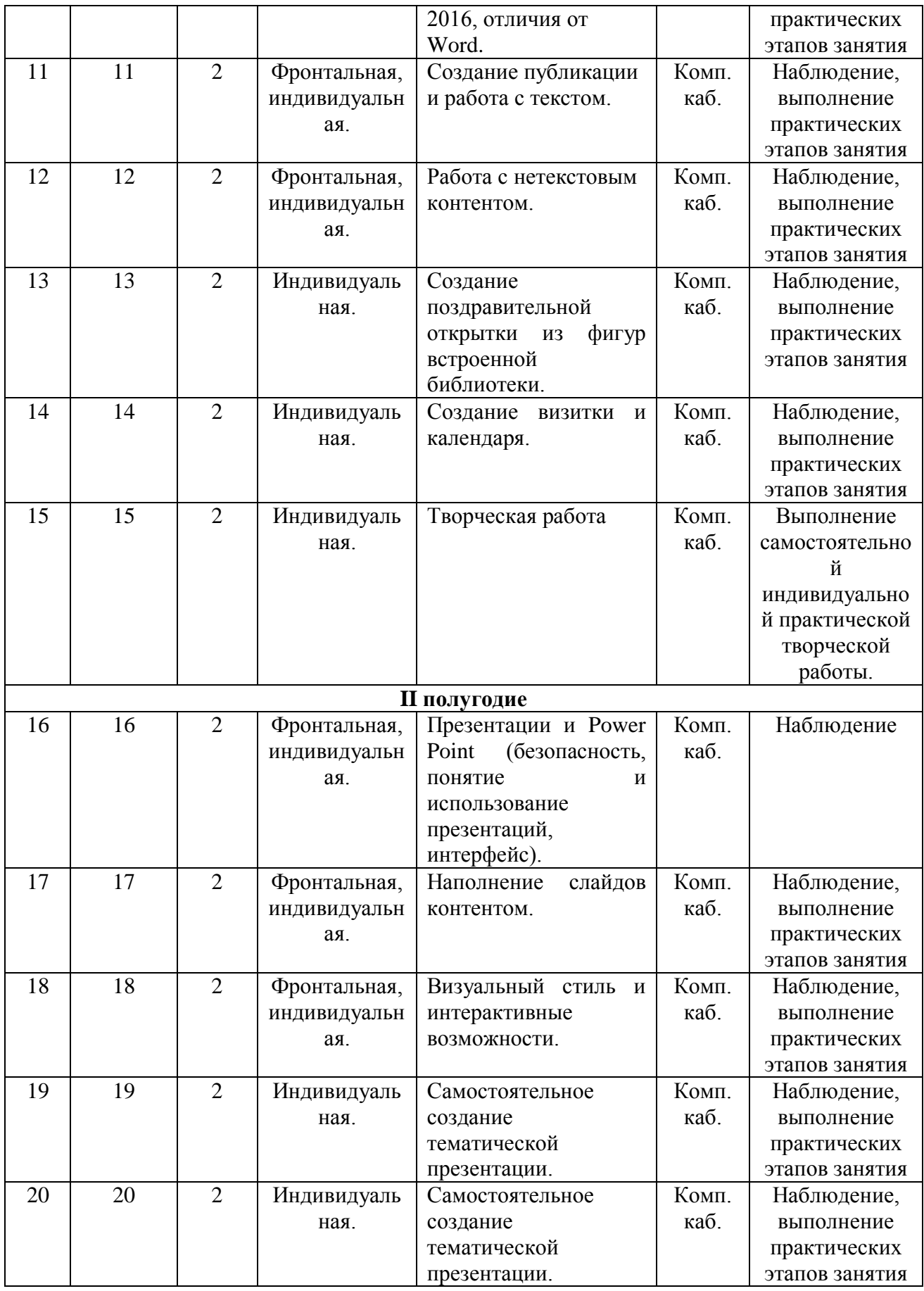

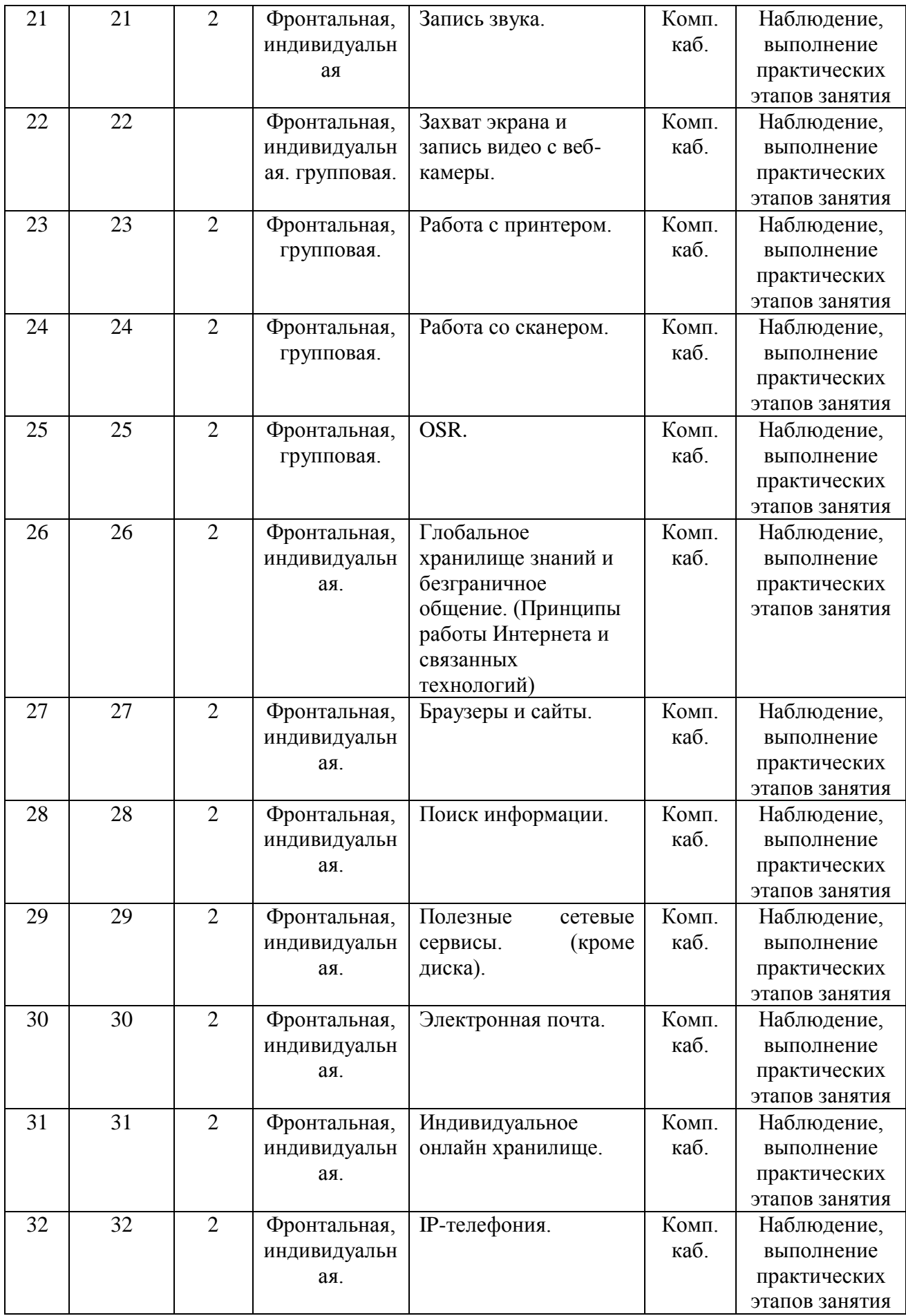

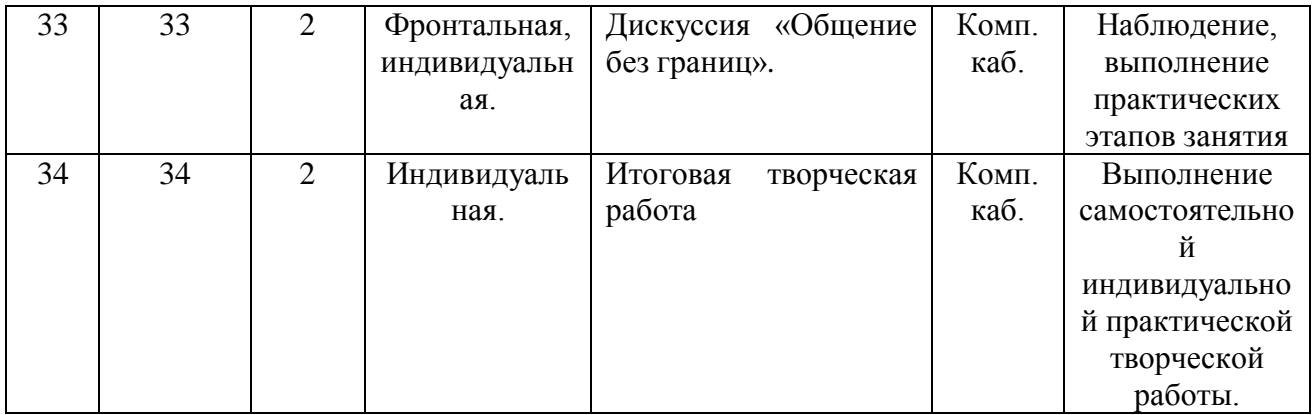

#### **5. Содержание изучаемого курса**

#### **5.1 Что внутри и, что снаружи? (8 часов)**

*Ожидаемые результаты:* Сформированные знания о структурных элементах интерфейса операционной системы, назначении клавиш клавиатуры и мыши. Сформированное представление об общем устройстве персонального компьютера. Сформированные умения по настройке персонализируемых аспектов интерфейса операционной системы. Сформированные базовые умения по использованию клавиатуры для набора текстовых символов, использованию мыши для выделения и запуска ярлыков или файлов, вызова контекстного меню. Понимание требований безопасности при работе на компьютере. Общее развитие эрудированности.

*Теория:* Аспекты безопасности при работе в компьютерном кабинете, организация рабочего места для безопасной работы на компьютере, требования безопасности при работе с оргтехникой.

Понятие информации, информационного пространства, значение для современного общества. Средства подготовки, хранения и распространения информации. Понятие персонального компьютера, устройство по узлам (комплектующим). Понятие периферии, виды и назначение устройств. Правила безопасной работы за компьютером. Понятие операционной системы. Интерфейс Windows: Рабочий стол, Пуск, Панель задач, трей. Средства персонализации. Зависимость быстродействия компьютера от комплектующих, влияние на работоспособность приложений. Использование архиватора WinRAR для теста производительности.

Клавиатура, раскладка, назначение клавиш. Мышь, назначение клавиш.

*Практика:* Разборка системного блока и визуальное ознакомление с внутренним устройством. Персонализация интерфейса ОС (настройка обоев и значков рабочего стола, курсоров мыши, заставки, оформления окон, положения панели задач). Исследование ресурсов ПК, соотнесение с возможностями к выполнению приложений.

*Методы:* лекция, беседа, рассказ, демонстрация, иллюстрация, самостоятельная работа.

*Формы:* фронтальная, групповая, индивидуальная.

*Текущий контроль:* наблюдение, успешное выполнение практического этапа занятия.

#### **5.2 Папки, файлы и другое…. (4 часа)**

*Ожидаемые результаты:* Сформированное общее представление о расположении данных на ПК. Сформированное знание принципов создания, перемещения, удаления, восстановления и переименования файлов и папок. Сформированное общее представление о работе архиватора и антивируса. Сформированные умения по перемещению, переименованию, удалению и восстановлению файлов и папок, настройке персонализируемых аспектов, использованию архиватора для сжатия и извлечения сжатых данных.

*Теория:* Понятие данных. Файловый облик данных и понятие файловой системы. Типы файлов и расширение, ассоциации.

Папки, как средство структурирования данных, графический интерфейс и контекстное меню мыши.

Работа с файлами и папками, создание, переименование, перемещение, выделение (выборочное, сплошное, индивидуальное, горячие клавиши), удаление, перемещение.

Корзина, назначение, настройка, восстановление из корзины.

Понятие архива, значение, создание и извлечение в WinRAR.

Защита данных, понятие антивируса и его значение для безопасности данных.

*Практика:* Исследование расширений файлов в папке с заданием, построение предположений о типах данных (по таблице). Выставление файловых ассоциаций.

Создание дерева каталогов, настройка значков папок.

Скрытие и показ скрытых файлов. Настройка размера отображения значков.

Работа с файлами и папками по созданию, удалению, переименованию, копированию, перемещению и отмене данных операций.

Работа с архивами по добавлению и извлечению файлов.

Знакомство с интерфейсом антивируса Kaspersky Free.

*Методы:* лекция, беседа, рассказ, демонстрация, иллюстрация, самостоятельная работа.

*Формы:* фронтальная, групповая, индивидуальная.

*Текущий контроль:* наблюдение, успешное выполнение практического этапа занятий.

# **5.3 Пишем сказку в Word 2016 (6 часов)**

*Ожидаемые результаты:* Сформированные базовые знания по созданию текстового документа в WORD, заданию параметров документа, набору текста и его форматированию, вставке и форматированию художественного текста и таблиц. Сформированные базовые умения по созданию документа в WORD и изменению его параметров, набору и форматированию текста и художественного текста WordArt, добавлению и форматированию таблиц. Сформированное базовое представление о стилевом оформлении документа и его эстетическом восприятии.

*Теория:* Понятие текстовых редакторов, назначение. Интерфейс WORD 2016, ленты и блоки, линейка, настройка выступов и отступов. Команды вставки, форматирование текста, художественный текст, таблицы и их форматирование. Использование стилей и цветового оформления. Вставка нумерации страниц. Настройка колонтитулов. Ориентация страницы и поля.

*Практика:* Сочинение сказочных приключений о сказочном герое или письмо любимому сказочному герою. Создание объявления с применением

таблицы. Использование функций форматирования текста и таблиц для оформления сказки, письма, объявления.

*Методы:* лекция, беседа, демонстрация, иллюстрация, показ, самостоятельная работа.

*Формы:* фронтальная, групповая, индивидуальная.

*Текущий контроль:* наблюдение, выполнение практических этапов занятий, выполнение практического задания.

# **5.4 Календари, визитки и открытки - это просто! (Publisher) (10 часов)**

*Ожидаемые результаты:* Сформированные базовые знания по созданию публикации в PUBLISHER, основным возможностям приложения и функциям интерфейса, отличиям приёмов работы с WORD. Сформированные базовые умения по созданию публикации в PUBLISHER, наполнению текстовым и графическим контентом, форматированию текстового и графического контента. Сформированное базовое представление о малоформатных полиграфических продуктах и возможностях Publisher по их созданию.

*Теория:* Понятие верстальщика, виды, назначение. Интерфейс Publisher 2016, отличия от Word. Создание документа с заданными параметрами. Работа с текстом, вставка, форматирование, наложение, обтекание, оформление текстового блока. Вставка и форматирование (коррекция) изображений (клипарта), таблиц, художественного текста, фигур. Форматы сохранения.

Понятие открыток, визиток, календарей, форматы, требования к оформлению.

*Практика:* Работа с текстом, вставка, форматирование, наложение, обтекание, оформление текстового блока. Выполнение вставки, форматирования и структурирования изображений и фигур. Создание поздравительной открытки из фигур. Создание визитки. Создание календаря используя импортируемую сетку и клип-арт.

*Методы:* лекция, беседа, демонстрация, иллюстрация, показ, самостоятельная работа.

*Формы:* фронтальная, групповая, индивидуальная.

*Текущий контроль:* наблюдение, выполнение практических этапов занятий, выполнение практического задания.

# **5.5 Творческая работа (2 часа)**

*Содержание:* создание поздравительной новогодней открытки с вариативным контентным содержанием по предложенному плану работы (Примерное задание и план работы в Приложении 1).

*Контент:* набор текстовых файлов с поздравлениями, клипартовые тематические скрап-наборы с изображениями новогодней атрибутики, фонами. текстурами и рамками.

*Методы:* самостоятельная работа.

*Форма:* индивидуальная вариативная творческая самостоятельная работа.

#### **5.6 Всё сейчас вам покажу, интересно расскажу! (Power Point) (10 часов)**

*Ожидаемые результаты:* Сформированные базовые знания по созданию презентации в Power Point, основным возможностям приложения и функциям интерфейса, отличиям приёмов работы с Word. Сформированные базовые умения по созданию презентации в Power Point, наполнению текстовым, графическим и мультимедийным контентом, форматированию текстового и графического контента. Сформированное базовое представление о интерактивных возможностях презентации.

*Теория:* Аспекты безопасности при работе в компьютерном кабинете, организация рабочего места для безопасной работы на компьютере, требования безопасности при работе с оргтехникой.

Понятие презентации. Интерфейс MS PowerPoint 2016. Создание презентации: добавление слайдов, вставка заголовков, текста, графики, мультимедиа, настройка анимации и смены слайдов. Интерактивные возможности презентации. Требования к оформлению презентаций.

*Практика:* Создание презентации, добавление контента, визуальное оформление слайдов и презентации. Самостоятельное создание вариативных тематических презентаций. Примерные темы и пример оформления задания в Приложении 1.

*Методы:* лекция, беседа, рассказ, демонстрация, иллюстрация, показ, самостоятельная работа.

*Формы:* фронтальная, индивидуальная.

*Текущий контроль:* наблюдение, успешное выполнение практического этапа занятия, практического задания.

# **5.7 Как попасть в компьютер?**

# **(Средства звукозаписи и видеозахвата) (4 часа)**

*Ожидаемые результаты:* Сформированное представление о возможностях компьютера по захвату звука и видео. Сформированные базовые знания и умения по записи голоса, захвату экрана и записи видео с веб-камеры.

*Теория* Программы и устройства для захвата звука и видео. Интерфейс и возможности *Nero Wave Editor и Bandicam,* 

*Практика:* Запись и обработка звука в Nero Wave Editоr. Запись видео с веб-камеры средствами Bandicam и захват видео с экрана.

*Методы:* беседа, рассказ, демонстрация, иллюстрация, самостоятельная работа.

*Формы:* фронтальная, групповая, индивидуальная.

*Текущий контроль:* наблюдение, выполнение практических этапов занятий.

# **5.8 На бумагу и обратно! (Работа с принтером и сканером) (6 часов)**

*Ожидаемые результаты:* Сформированные базовые знания и умения по работе с лазерными и струйными принтерами и сканером. Сформированое

представление о принципах работы лазерных и струйных принтеров и сканера. Сформированое понимание безопасных приёмов работы с принтером и сканером.

*Теория:* Принтеры и сканеры, типы, характеристики, применение. Программы для распознавания текста. Интерфейс ABBYY FineReader 12, возможности, интерфейс, сохранение в различных форматах и OSR. Интерфейс диалоговых окон печати, управление струйным и лазерным принтером.

*Практика:* Сканирование текста и изображений. Распознавание текста, печать текста и изображений.

*Методы:* лекция, беседа, демонстрация, иллюстрация, показ, самостоятельная работа.

*Формы:* фронтальная, групповая.

*Текущий контроль:* наблюдение, выполнение практических этапов занятий.

# **5.9 Кто заменит почтальона и ответит на любой вопрос? – Электронные средства коммуникации и поиск информации в глобальной сети. (16 часов)**

*Ожидаемые результаты:* Сформированные базовые знания о принципах построения и работы глобальной сети Интернет, связанных технологиях и возможностях. Сформированные базовые знания и умения по использованию браузеров, использованию поисковых сервисов и формированию поисковых запросов, использованию средств электронной доставки корреспонденции и IPтелефонии.

*Теория:* Понятие сети Интернет, веб-узла, ресурса, сайта. Понятие браузера, виды. Разбор интерфейса, особенностей и возможностей альтернативных браузеров: Firefox, Google Chrome, Yandex, Safary, Opera. Понятие поисковой системы, виды и отличия, принципы работы, принципы формирования поисковых запросов. Полезные сетевые сервисы: сетевые хранилища данных, видео- и аудио-хостинги, стоки изображений.

Понятие электронной почты и сетевых болталок. Интерфейс Яндекспочты, Скайпа, Дискорда.

*Практика:* Поиск информации в сети Интернет. Регистрация аккаунтов Яндекс-почты и Дискорд. Отправка писем и файлов через электронную почту, обмен сообщениями и файлами в Дискорд, использование возможностей сервисов Яндекс-Диска, Яндекс-Музыки, Яндекс-картинок.

*Дискуссия:* Тема «Общение без границ». Социальные сети. Эстетичность и допустимость публикуемых данных. Использование социальной сети, как инструмента популяризации собственных достижений (портфолио).

*Методы:* лекция, беседа, демонстрация, иллюстрация, показ, самостоятельная работа.

*Формы:* фронтальная, групповая, индивидуальная.

*Текущий контроль:* наблюдение, выполнение практических этапов занятий, выполнение практических заданий.

#### **5.10 Итоговая творческая работа (2 часа)**

*Содержание:* поиск информации в сети Интернет и создание презентации на заданную тему, отправка презентации на проверку через электронную почту или Дискорд. (Примерное задание и план работы в Приложении 4).

*Контент:* поиск и сбор необходимого контента ведётся обучающимся самостоятельно.

*Методы:* самостоятельная работа.

*Форма:* индивидуальная вариативная творческая самостоятельная работа.

*Аспекты оценивания работы:* соответствии содержания слайдов заданной теме, полнота раскрытия вопросов, подлежащих описанию, гармоничность оформления презентации, самостоятельность выполнения работы, успешность отправки работы на проверку.

# **6. Планируемые результаты**

#### **Образовательные**

В результате обучения по программе обучающийся:

- Будет представлять внутреннее устройство компьютера и назначение периферийного обурудования;

- Будет знать о структурных элементах интерфейса операционной системы, назначении клавиш клавиатуры и мыши;

- Будет представлять структуру расположенных на ПК данных;

- Будет знать назначение архиваторов и антивирус ов и представлять принципы их работы;

- Будет знать назначение и отличие офисных приложение WORD и PUBLISHER, знать их интерфейс и функциональных возможности;

- Будет знать принципы вставки и форматирования текста, таблиц, изображений, фигур и объектов WordArt в приложениях WORD и PUBLISHER;

 - Будет уметь осуществлять набор текста с клавиатуры и управлять элементами графического интерфейса при помощи мыши;

- Будет уметь создавать. перемещать. переименовывать. архивировать и извлекать. удалять файлы и папки, использовать возможности корзины;

- Будет уметь производить персонализированную настройку интерфейса операционной системы;

- Будет уметь создавать и редактировать публикации и текстовые документы;

- будет знать назначение Power Point, отличие от других офисных приложений, знать интерфейс Power Point и функциональных возможности;

- будет знать принципы вставки и форматирования текста, таблиц, изображений, фигур и мультимедийного содержимого при создании презентаций в Power Point, будет уметь создавать и редактировать презентации;

- будет представлять интерактивные возможности презентаций;

- у обучающегося будет сформировано представление о возможностях компьютера по захвату звука и видео, а также базовые знания и умения по записи голоса, захвату экрана и записи видео с веб-камеры.

- у обучающегося будут сформированы базовые знания о принципах построения и работы глобальной сети Интернет, связанных технологиях и возможностях.

- у обучающегося будут сформированы базовые знания и умения по использованию браузеров, использованию поисковых сервисов и формированию поисковых запросов, использованию средств электронной доставки корреспонденции и IP-телефонии.

#### **Воспитательные**

В результате обучения по программе у обучающегося:

- будет воспитано бережное отношение к рабочему персональному компьютеру;

- будет сформировано понимание необходимости правильной организации рабочего места для безопасной работы на компьютере и необходимости соблюдения безопасных приёмов работы;

- будет сформировано понимание о этической и эстетической допустимости размещения информации в сети для свободного доступа.

#### **Развивающие**

В результате обучения по программе у обучающихся:

- повысится общая эрудированность;

- будут расширены информационно-технические компетенции в направлении работы с персональным компьютером, поиском информации в сети Интернет и обменом электронными сообщениями.

#### **Метапредметные**

Полученные знания и умения могут быть использованы на уроках Информатики в школе, а также практически применены при оформлении творческих заданий и поиске информации в сети Интернет, удалённом личностном общении.

#### **Личностные**

Получит развитие потенциал к творческой самореализации.

# **7. Формы аттестации обучающихся**

#### **Виды контроля**

Система контроля качества обучения по программе строится на текущем, промежуточной и итоговом контроле.

Текущий контроль осуществляется посредством наблюдения и через успешное выполнение обучающимся практических этапов занятия, практических заданий.

Промежуточный контроль (по окончании первого полугодия) включает в себя творческую работу по созданию новогодней поздравительной открытки (Примерное задание и план работы в Приложении 1).

Итоговый контроль включает в себя поиск информации в сети Интернет и создание презентации на заданную тему, отправку презентации на проверку через электронную почту или Дискорд. (Примерное задание и план работы в Приложении 3).

#### **Формы контроля**

Текущий контроль – фронтально, индивидуально. Промежуточный и итоговый контроль проводится в индивидуальной форме.

#### **Тип контроля**

В виде зачёта (зачет/незачет).

#### **8. Условия реализации программы**

Для реализации программы необходим учебный кабинет, оборудованный комплектом средств обучения.

Гигиенические требования:

• непосредственно образовательная деятельность проводятся в чистом проветренном, хорошо освещенном помещении;

- использование разных форм работы;
- контроль за положительной атмосферой на занятиях.

Материально-техническое обеспечение:

- кабинет, организованный в соответствии с САНПиН;
- учебные столы, стулья, учебная доска, шкафы, мультимедиа;
- дидактические материалы для игр.

#### **Кадровое обеспечение:**

Педагог дополнительного образования Чешков Алексей Михайлович, высшая квалификационная категория, 1 раз в 3 года проходит курсовые мероприятия в АО ИОО по профилю деятельности. Профессиональные компетенции педагога соответствуют профессиональному стандарту «Профессиональный стандарт педагога дополнительного образования детей и взрослых».

Педагогом предусмотрен индивидуальный образовательный маршрут для одаренных детей и детей с ОВЗ.

Программа реализуется на уровне образовательного учреждения в очной форме.

# **9. Перечень учебно-методического обеспечения**

# **Средства обучения**

Персональный компьютер – количество в соответствии с формулой = Педагог + количество обучающихся (системный блок, монитор, клавиатура, мышь, сетевой фильтр), либо такое же количество комплектов Ноутбук + мышь.

Проектор мультимедийный – 1 Экран - 1 Стол и стул ученический – по количеству обучающихся. Стол и стул преподавателя - 1 комплект Цветной принтер – 1 Струйный принтер – 1 Сканер – 4

#### *Требования к ресурсам ПК:*

Процессор от 2 Ггц и выше; ОЗУ от 2 Гб и выше; Жесткий диск от 120 Гб и выше; Видеокарта с объемом памяти от 512 Мб и выше. Установленное ПО: - Windows 7 / 8.1 / 10; - MS Office 2016.

#### **Расходные материалы**

Бумага А4 офисная класса С. Краска и тонер для принтеров.

#### **Дидактический материал**

- Операционная карта для регистрации аккаунта электронной почты (Приложение 3)

- Карточки с заданием в соответствии с Приложениями 1, 2, 4.
- Образцы компьютерных комплектующих и периферийных устройств.

- Карточки с сочетаниями горячих клавиш.

#### *Электронный*

- Календарная сетка на следующий за текущим год.

- Набор текстовых файлов с новогодними поздравлениями.

- Тематические скрап-наборы клипарта с изображениями новогодней атрибутики, фонами, текстурами и рамками.

- Тематические наборы клипарта с изображениями в соответствии с темами презентаций для практических заданий по теме «Всё сейчас вам покажу, интересно расскажу! (Power Point)».

- Презентации к вопросу о глобальной сети Интернет, связанных технологиях, поиску информации.

#### **10. Список информационных источников**

*Для педагога:*

Агекян И. Н. Знакомство с компьютером / И.Н. Агекян. - Минск : Соврем. ли-тератор, 2001 – 128 с.

Крейнак Джо. Основы работы на компьютере / Джо Крейнак. – М. : АСТ, Астрель, 2004 – 430 с.

Колесниченко О. В. Аппаратные средства PC / О.В. Колесниченко, И.В Шишигин, В.Г. Соломенчук. – СПб. : БХВ-Петербург, 2010 – 800 с.

Левин А. Ш. Word - это очень просто! / А.Ш. Левин. – СПб. : Питер, 2006 – 112 с.

*Для детей:*

Харитонов В. В. Компьютер. Моя первая энциклопедия / В.В. Харитонов. - М. : Астрель, 2013 – 160 с.

#### *Интернет-ресурсы для педагога:*

Базовый курс для компьютерного новичка [Электронный ресурс]. – Режим доступа:

[https://www.youtube.com/playlist?list=PLxBLpUrvoRS2Is4kBw0ZlDHl8K3dr](https://www.youtube.com/playlist?list=PLxBLpUrvoRS2Is4kBw0ZlDHl8K3drMfLa) [MfLa](https://www.youtube.com/playlist?list=PLxBLpUrvoRS2Is4kBw0ZlDHl8K3drMfLa)

Интерактивный задачник по информатике для 2-6 классов. Система виртуальных лабораторий по информатике «Задачник 2-6» [Электронный ресурс]. – Режим доступа: [http://school-](http://school-collection.edu.ru/catalog/rubr/473cf27f-18e7-469d-a53e-08d72f0ec961/)

[collection.edu.ru/catalog/rubr/473cf27f-18e7-469d-a53e-08d72f0ec961/](http://school-collection.edu.ru/catalog/rubr/473cf27f-18e7-469d-a53e-08d72f0ec961/)

# *Интернет-ресурсы для детей:*

Базовый курс для компьютерного новичка [Электронный ресурс]. – Режим доступа:

[https://www.youtube.com/playlist?list=PLxBLpUrvoRS2Is4kBw0ZlDHl8K3dr](https://www.youtube.com/playlist?list=PLxBLpUrvoRS2Is4kBw0ZlDHl8K3drMfLa) [MfLa](https://www.youtube.com/playlist?list=PLxBLpUrvoRS2Is4kBw0ZlDHl8K3drMfLa)

Интерактивный задачник по информатике для 2-6 классов. Система виртуальных лабораторий по информатике «Задачник 2-6» [Электронный ресурс]. – Режим доступа: [http://school-](http://school-collection.edu.ru/catalog/rubr/473cf27f-18e7-469d-a53e-08d72f0ec961/)

[collection.edu.ru/catalog/rubr/473cf27f-18e7-469d-a53e-08d72f0ec961/](http://school-collection.edu.ru/catalog/rubr/473cf27f-18e7-469d-a53e-08d72f0ec961/)

#### **11. Приложения к программе**

# **Творческая работа (промежуточный контроль).**

*Форма:* Индивидуальная вариативная творческая самостоятельная практическая работа.

*Контент:*

- набор текстовых файлов с поздравлениями,

- клипартовые тематические скрап-наборы с изображениями новогодней атрибутики, фонами, текстурами и рамками.

*Задание:* Создать новогоднюю поздравительную открытку.

# *План работы:*

- 1. Просмотреть содержимое папки «Для работы» на Рабочем столе;
- 2. Создать свою папку на Рабочем столе;
- 3. Скопировать в свою папку выбранный текстовый файл с поздравлением, выбранное изображение фона, выбранную текстуру для заголовочного текста, рамку для оформления открытки или текста. Отобрать и скопировать в свою папку клипарт с новогодней атрибутикой (Деда Мороза, ёлочку, ёлочные украшения, изображения подарков и гирлянд);
- 4. Создать публикацию в Publisher формата А4, установить поля 0,9 см;
- 5. Разместить на листе публикации фон и рамку (рамка может окаймлять всю открытку или только место расположения текста);
- 6. Открыть документ Word с поздравлением, выделить и скопировать текст;
- 7. Вставить скопированные текст в публикацию, разместить и отформатировать в соответствии со своей идеей;
- 8. Разместить в публикации изображение Деда Мороза и ёлки, оформить ёлочку изображениями ёлочных украшений;
- 9. Оформить публикацию изображениями гирлянд;
- 10. Разместить в публикации заголовок «С Новым годом!», выполнить заливку надписи заголовка текстурой;
- 11.Сохранить публикацию в формате JPEG;
- 12.Скопировать полученную открытку на флеш-накопитель и сдать для печати (дождаться готового отпечатка открытки и не забыть забрать его с собой).

*Приложение 2*

**Создание вариативных тематических презентаций.**

*Форма:* Индивидуальная творческая самостоятельная практическая работа. Варианты тем: «Из чего состоит компьютер», «Дикие кошки мира», «Дикие животные России», «Моллюски российский морей», «Города герои России» и другие.

*Контент:*

- **текстовый файл** с содержанием слайдов (при необходимости экономии времени) **или карточка** с перечнем слайдов и их текстовым содержанием (при необходимости в дополнительной тренировке по набору текста);

- клипартовые тематические наборы с рисованными или фотографическими изображениями по темам презентаций.

*Задание:* Создать презентацию на выбранную тему. Количество и содержание слайдов в соответствии с карточкой. Изображения для иллюстрации слайдов в папке «Для презентаций» на рабочем столе.

# *План работы:*

13.Выбрать тему презентации из предложенных вариантов;

14.Получить карточку с содержанием слайдов по выбранной теме;

15.Создать презентацию, определиться со стилем оформления;

16.Создать необходимое количество слайдов;

17.Разместить на слайдах соответствующие карточке заголовки;

18.Набрать и разместить на слайдах текст, в соответствии с карточкой;

19.Отобрать и разместить на слайдах соответствующие тексту изображения;

20.Установить переходы, а при желании и анимацию;

21.Убедиться в унификации (единообразии) оформления слайдов;

22. Сохранить презентацию и сдать на проверку.

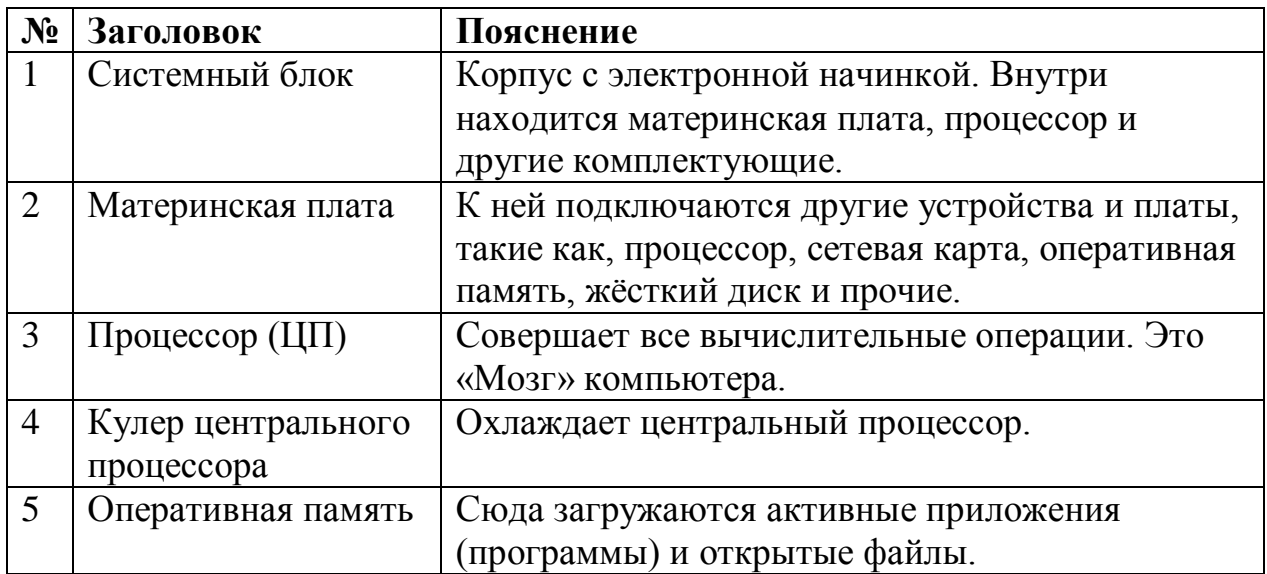

# **Пример карточки к заданию по созданию презентации Тема: «Из чего состоит компьютер» Слайды презентации**

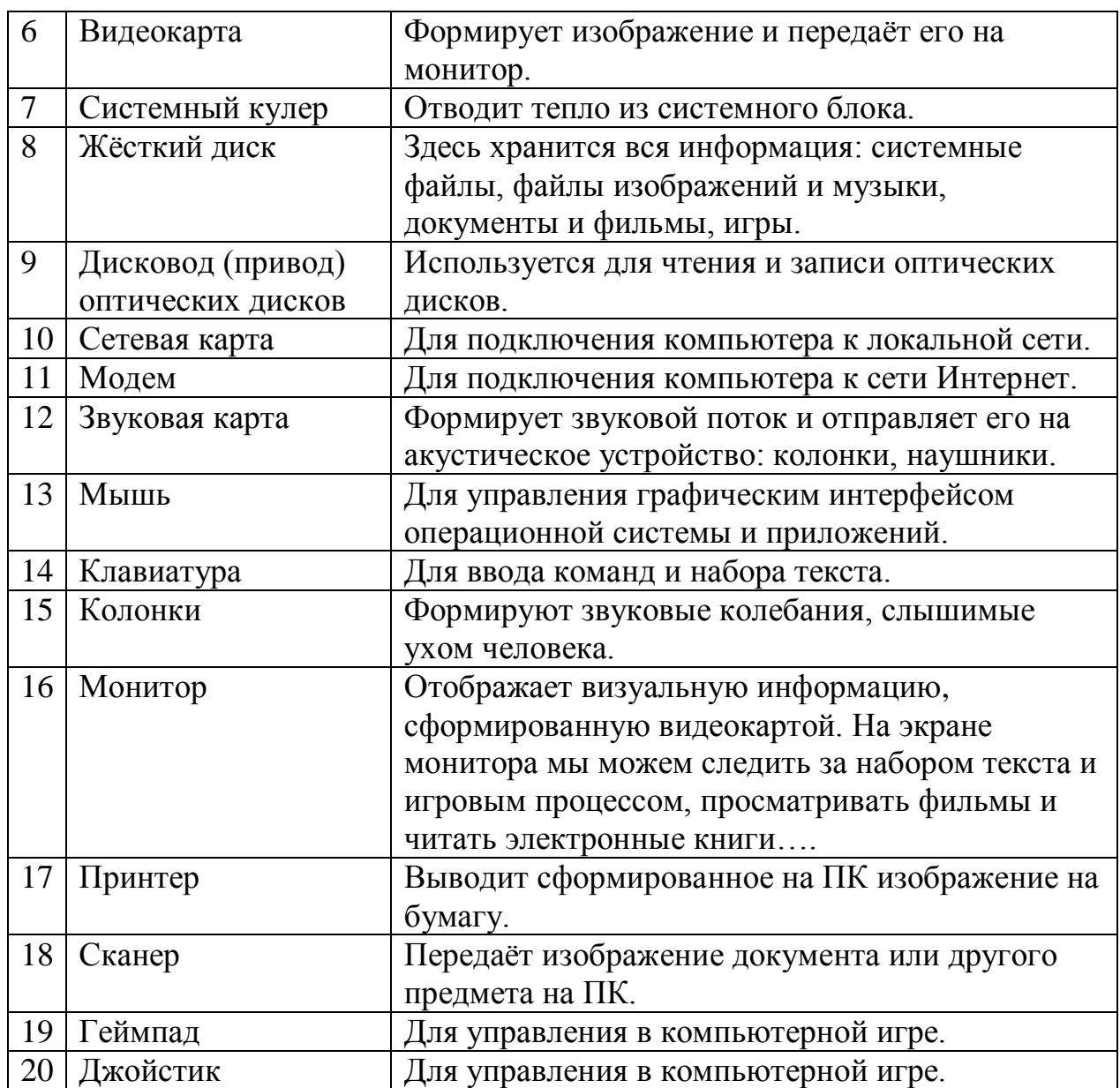

Вы можете вставить и другие слайды с устройствами, отсутствующими в данном списке.

*Приложение 3*

# **Пример операционной карты для самостоятельного создания аккаунта электронной почты.**

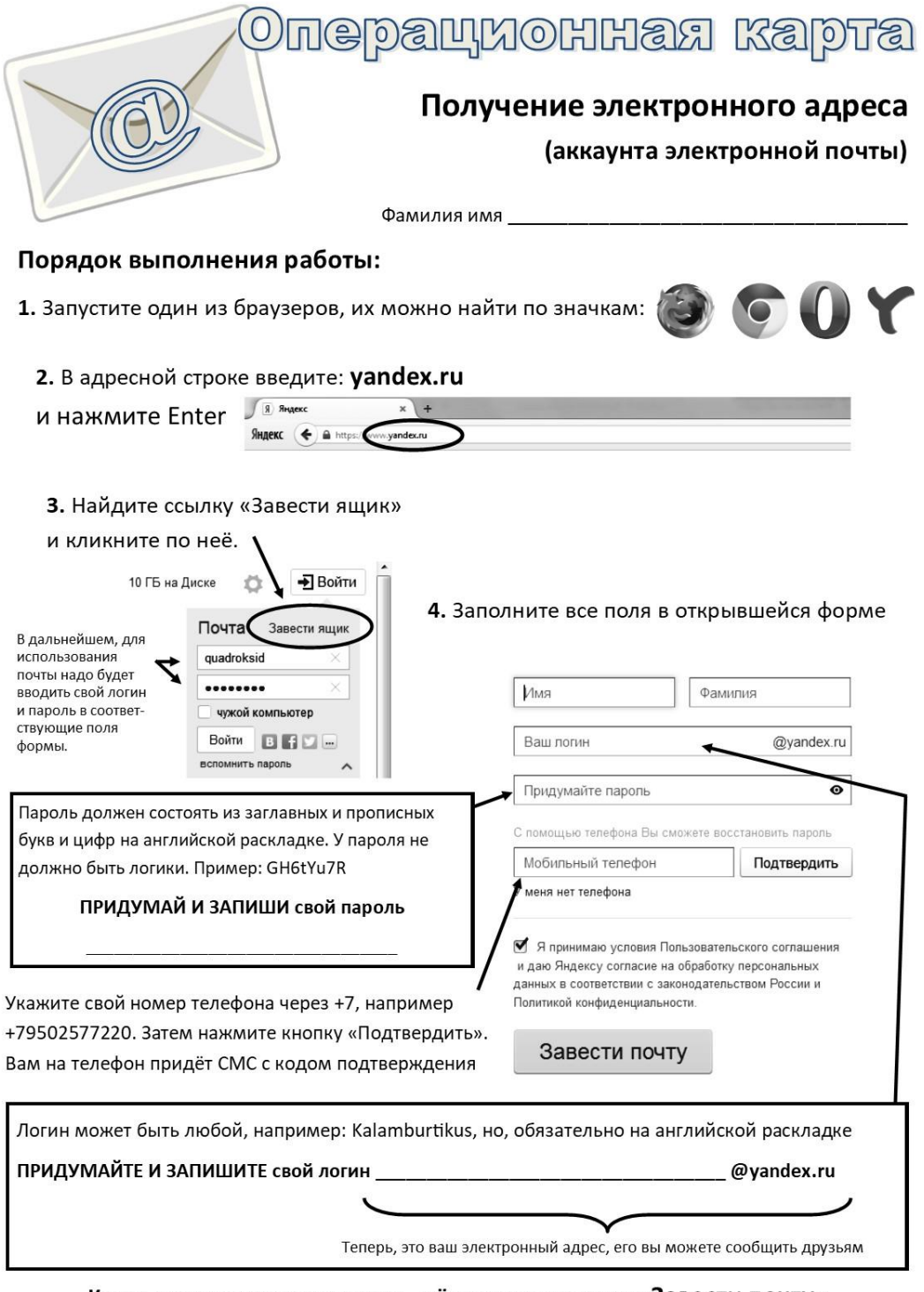

Когда все условия выполнены, щёлкните по кнопке «Завести почту». Ура! Вы можете писать письма!!! НЕ ЗАБУДЬТЕ ЗАБРАТЬ ОПЕРАЦИОННУЮ КАРТУ С СОБОЙ,

ВЕДЬ НА НЕЙ ЗАПИСАНЫ ВАШИ ЛОГИН И ПАРОЛЬ.

# **Оборотная сторона операционной карты для самостоятельного создания аккаунта электронной почты**

#### Обменяйтесь с друзьями адресами электронной почты

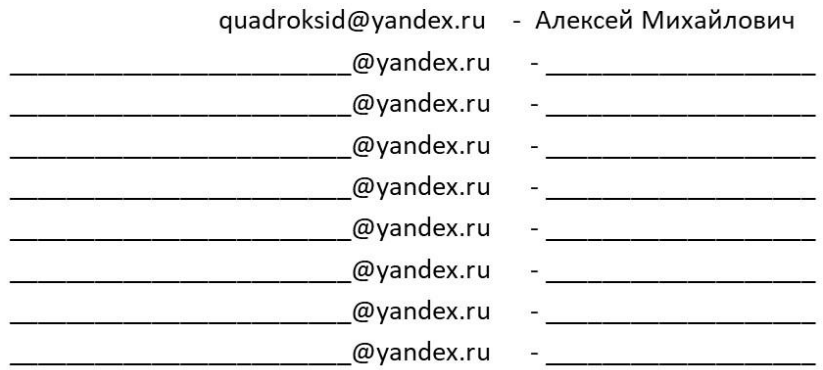

# Домашнее задание

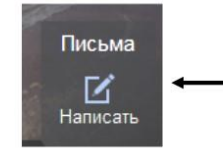

- Зайди в свой почтовый ящик, используя логин и пароль. 1.
- $2.$ Найди иконку «Написать» и щёлкни по ней.
- 3. Напиши и отправь письмо.

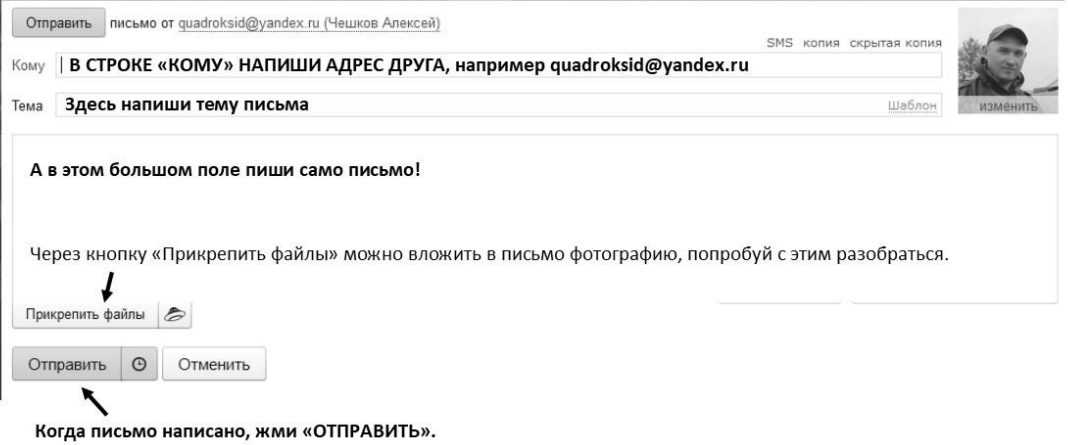

ЧТОБЫ ЗЛОУМЫШЛЕННИК НЕ ВОСПОЛЬЗОВАЛСЯ ТВОИМ АККАУНТОМ

После работы в почтовом ящике не забудь сделать выход!

1. Щелкни по строке с твоим адресом в верхнем левом углу экрана.

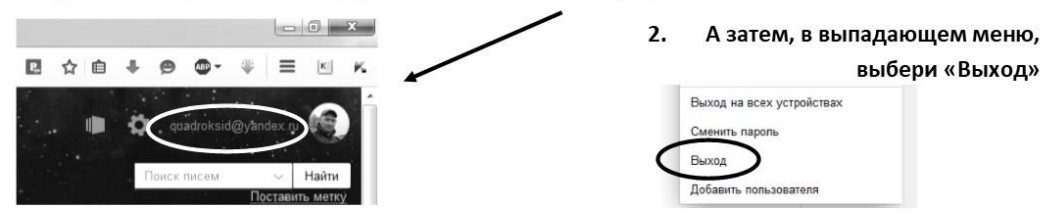

*Приложение 4.*

# **Итоговая творческая работа.**

*Форма:* Индивидуальная творческая самостоятельная практическая работа. *Контент:* Поиск и сбор необходимого контента ведётся обучающимся самостоятельно.

# **Пример**

*Задание:* Создать презентацию на тему «Животные, обитающие в норах». Количество слайдов: 6 – 10.

# *План работы:*

- 1. Создать презентацию на заданное количество слайдов, определиться с оформлением;
- 2. Запустить браузер, зайти на страницу поисковой системы;
- 3. Формируя соответствующие поисковые запросы, найти информацию о названиях животных, их описание и фотоснимки;
- 4. При описании животных указать их размеры и вес, среду обитания и ареал распространения, особенности питания, социальность (одинокий или стайный образ жизни, воспитание подрастающего поколения);
- 5. Готовую презентацию отправить на электронную почту q…@yandex.ru или через Discord, абоненту М…#7453
- 6. Завершить работу компьютера, сдать карточку с заданием и рабочее место.